## *Comando ALIGN*

El comando ALIGN es un comando, básicamente, de la parte de 3D de Auto-CAD. Sin embargo, la utilidad que tiene este comando en la parte de 2D es que permite alinear, y si se quiere escalar, objetos a una referencia conocida.

## **Modo de uso del comando.**

1º) Tener dibujado el objeto que se quiere "alinear" y la referencia de destino para el objeto.

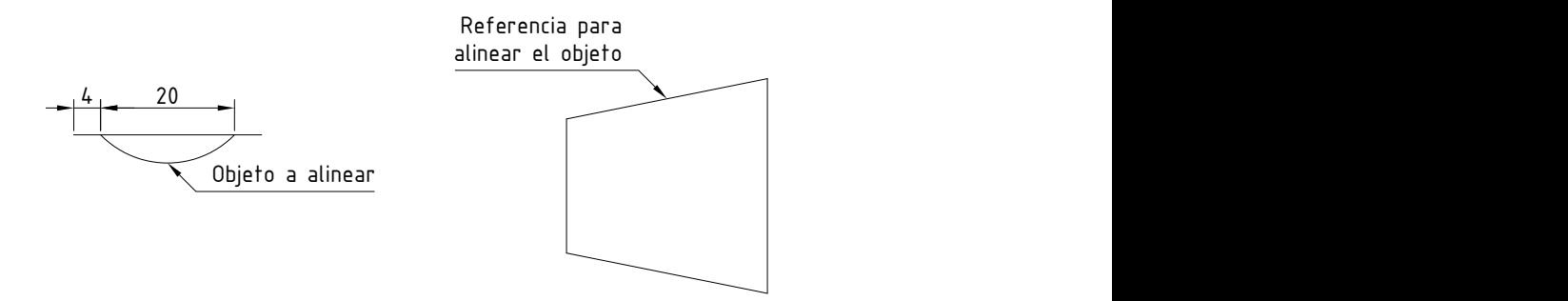

*Usar los valores de cotas indicados en la figura para poder acomodar el chavetero. Radio de la circunferencia 14.*

2º) Ingresar al comando ALIGN por medio del teclado, escribiendo las letras AL.

3º) Seleccionar el objeto a "alinear" solamente, y apretar ENTER.

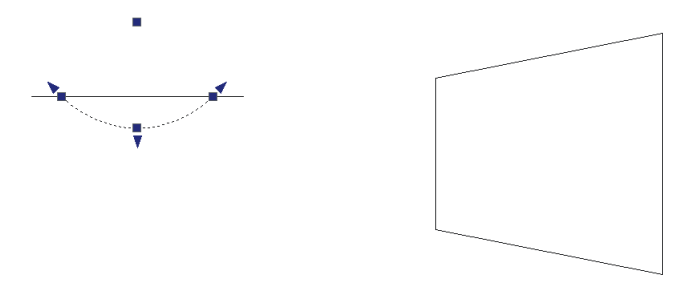

4º) Designar el 1º punto del objeto a "alinear" y marcar el punto de destino. (Ver figura).

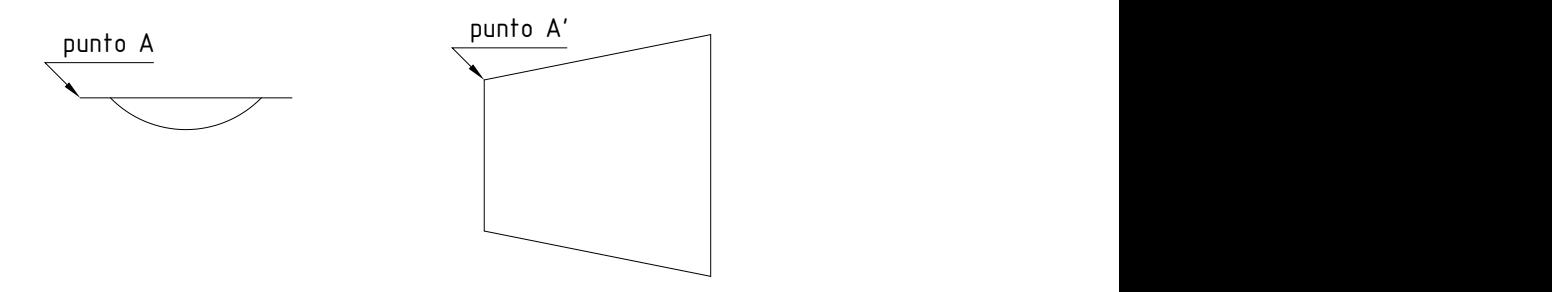

5º) Designar el 2º punto del objeto a "alinear" y marcar el punto de destino. (Ver figura).

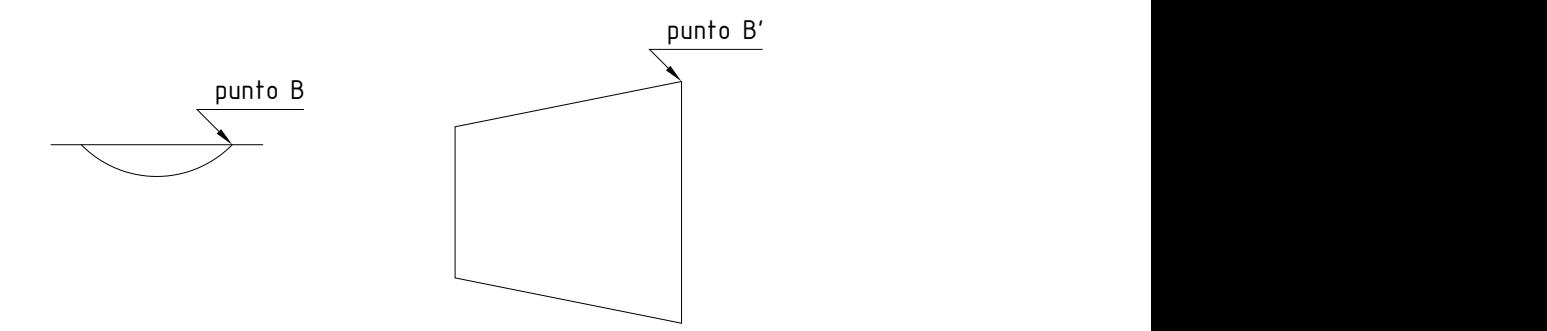

6º) Especificar 3º punto del objeto a "alinear" o <continuar>; en este paso apretar directamente ENTER.

7º) ¿Escalar los objetos a la distancia especificada por los puntos de alineación?; dependiendo de que se esté haciendo se pueden escalar los objetos seleccionados, en nuestro caso la respuesta es NO.

8º) Después de dar la respuesta en el punto anterior, se sale del comando automáticamente y se ve el resultado de la operación. (Ver figura)

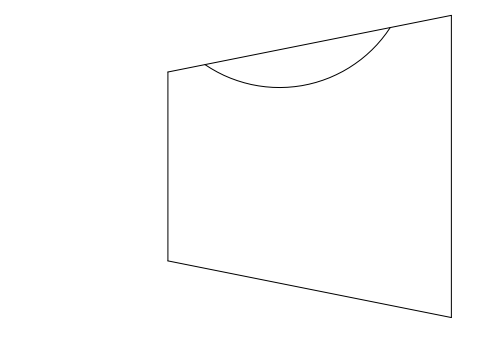